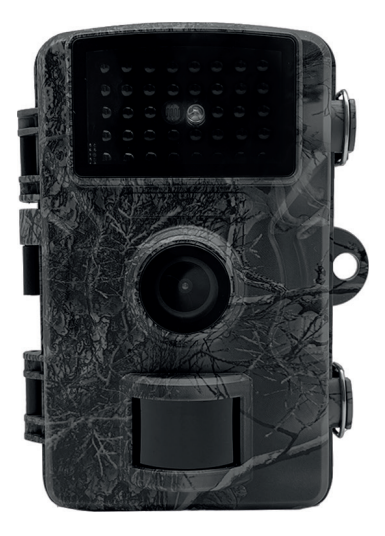

## **Art. Nr. 2787 Gebrauchsanweisung**

*DH1 Wildkamera, 16MP*

# **Gebrauchsanweisung** *DH1 Wildkamera, 16MP*

## **Inhaltsverzeichnis**

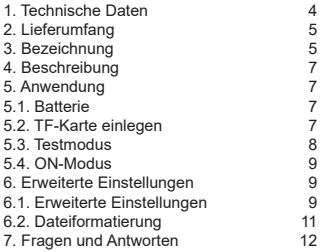

## **1. Technische Daten**

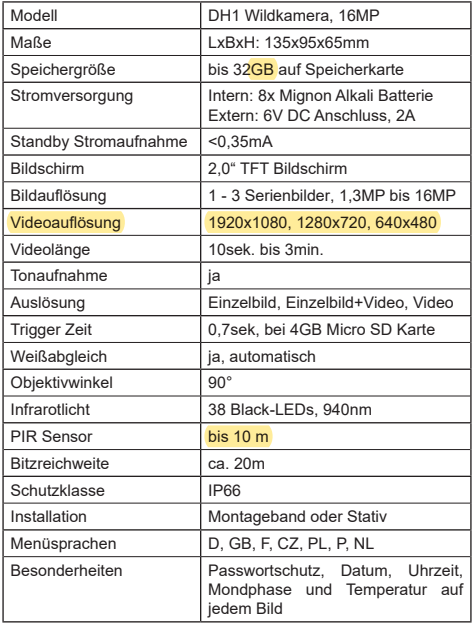

#### **2. Lieferumfang**

1x DH1 Wildkamera, 16MP 1x Gurtband für Baumbefestigung

## **3. Bezeichnung**

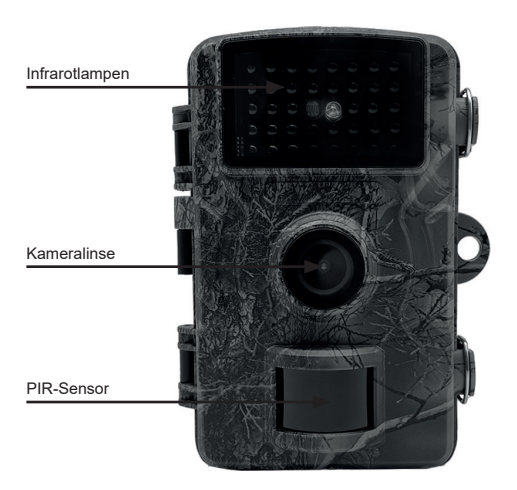

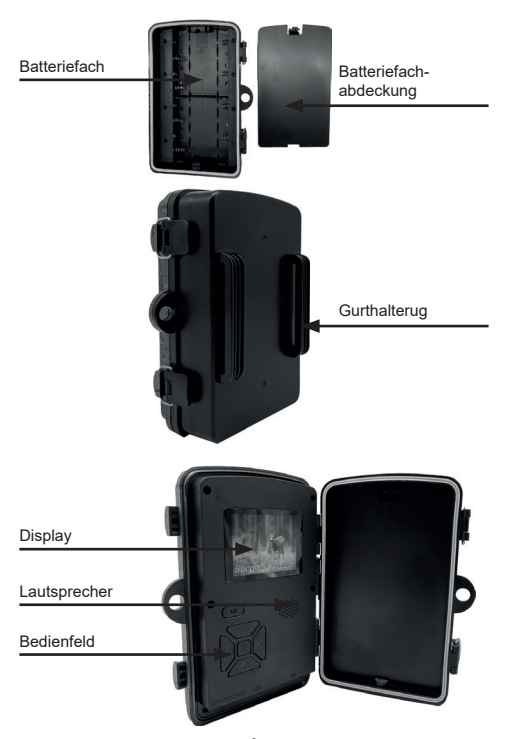

#### **4. Beschreibung**

1) Diese Kamera verfügt über die folgenden Anschlüsse: USB-Schnittstelle, TF-Kartensteckplatz und externer Gleichstromanschluss. Drei Stufen Strom/Modus-Schalter zur Auswahl: AUS/ TEST/EIN;

2) LED Lichtanzeige: rot bedeutet PIR-Überwachung; weiß bedeutet Bild- oder Videoaufnahme

## **5. Anwendung**

### *5.1. Batterie*

Für die Stromversorgung wird die Verwendung von AA-Batterien empfohlen. Achten Sie darauf, dass die Plus- und Minuspole der Batterie mit den Symbolen auf dem Gehäuse übereinstimmen. Wenn Sie die Kamera längere Zeit nicht benutzen, nehmen Sie die Batterie aus der Kamera heraus, um mögliche Schäden an der Kamera durch Auslaufen zu vermeiden; Darüber hinaus kann die Kamera auch mit externem Gleichstrom (6V/2A), Solarzellen, etc. betrieben werden. Im TEST"-Modus wird bei niedrigem Batterie-stand "Low Battery" auf dem Display angezeigt.

### *5.2. TF-Karte einlegen*

Diese Kamera hat keinen eingebauten Speicher und kann daher nicht ohne eine TF-Karte betrieben werden. Die TF-Karte unterstützt eine Kapazität von bis zu 32 GB. Vor dem Ein-setzen der TF-Karte in den TF-Steckplatz, prüfen Sie bitte, ob die Kapazität der Karte 32 GB übersteigt und stellen Sie sicher, dass die Karte getestet wurde.

#### *5.3. Testmodus*

Schalten Sie den Schalter auf die Position "TEST" und rufen Sie den Einstellungsmodus auf. In diesem Modus können Sie, wie bei einer normalen Digitalkamera, Bilder oder Videos aufnehmen oder das Menü aufrufen, um Parameter einzustellen. Auf der Tastatur befinden sich sechs Schnellzugriffstasten:

Drücken Sie kurz die Taste "▲/▼", um Kamera/Video einzustellen Drücken Sie kurz die Taste "E", um die manuelle Aufnahme von Fotos/Videos einzustellen. Die aufgenommenen Bilder oder Videos (abhängig von den Kameraeinstellungen) werden auf der TF-Karte gespeichert.

Drücken Sie kurz die Taste "M", um den Menümodus für Einstellungsänderungen aufzurufen, drücken Sie kurz "E", um die Einstellungsänderungen zu bestätigen.

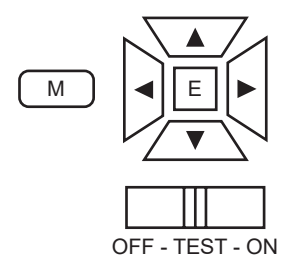

## *5.4. ON-Modus*

Wenn sich der Schalter in der Position "ON" befindet, wechselt die Kamera in den Echtzeitmodus. Gleichzeitig beginnt die Kamera, ohne manuelle Bedienung zu arbeiten. Wenn Wild oder andere Objekte in den PIR-Erfassungsbereich eindringen, werden sofort Fotos oder Videos aufgenommen.

Wenn sich Wild aus dem PIR-Erfassungsbereich entfernt, schaltet sich die Kamera aus und geht in den Standby-Modus.

*Beschreibung:*

Im Allgemeinen wird empfohlen, die Kamera in einer Höhe von 1 bis 2 Meter über dem Boden zu platzieren.

*Hinweis:* 

Um mögliche Fehlauslösungen aufgrund von Temperatur- und Überwachungsfehlern zu vermeiden, sollten Sie die Kamera nicht auf eine Wärmequelle (z. B. die Sonne) oder in die Nähe von Ästen richten. Entfernen Sie oder in der Nähe von Baumzweigen in der Nähe der Vorderseite der Kamera.

### **6. Erweiterte Einstellungen**

Die Tracking-Kamera wird mit Werkseinstellungen ausgeliefert. Sie können die Einstellungen nach Ihren Bedürfnissen ändern, bitte stellen Sie sicher, dass sich die Kamera im Einstellungsmodus befindet.

### *6.1. Erweiterte Einstellungen*

Drücken Sie kurz die Taste "M", um das Menü aufzurufen oder zu verlassen. Drücken Sie kurz die Taste "A/▼".

um den Cursor zu bewegen, drücken Sie kurz die "◀/▶"-Taste, um die Einstellung zu ändern, und drücken Sie kurz die "E"-Taste, um die Änderung zu bestätigen; denken Sie daran, kurz die "E"-Taste zu drücken, um die Änderung zu speichern, da sonst die neue Einstellung verloren geht.

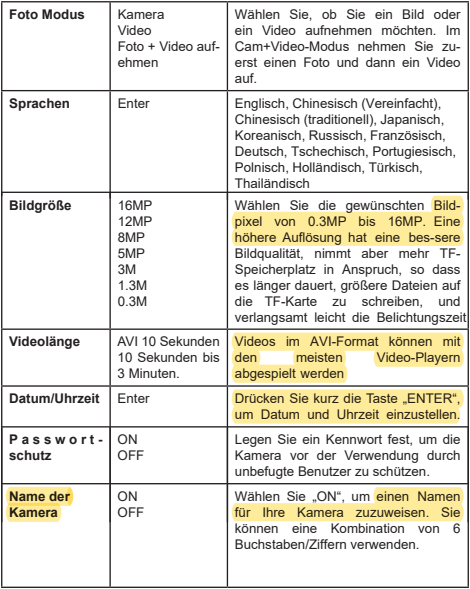

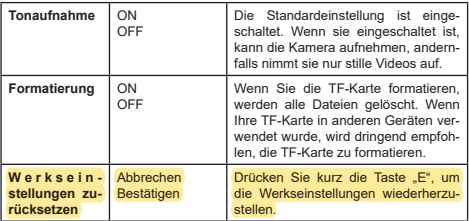

### *6.2. Dateiformatierung*

Die Bilder und Videos der Kamera werden im Ordner PHOTO oder VIDEO auf der TF-Karte gespeichert. Der Name der Bilddatei wird als PICT0001.JPG gespeichert, der Name der Videodatei als PICT0001.AVI. Im Modus "Öffnen" können Sie das mitgelieferte USB-Datenkabel verwenden, um diese Dateien auf den Computer herunterzuladen, oder Sie können die TF-Karte in das Kartenlesegerät stecken und den Computer anschließen, um die Dateien auf der U-Disk zu durchsuchen. AVI-Videodateien können auf den meisten Multimediageräten abgespielt werden, z. B. Windows MediaPlayer, Quick Time usw.

#### **7. Fragen und Antworten**

#### *Frage:*

## *Ich habe mein Passwort vergessen. Was kann ich tun?*

Halten Sie die Tasten "M" + "E" gedrückt, schalten Sie das Gerät ein, schalten Sie den Schalter auf die Position TEST" und schalten Sie das Gerät aus. Die Kamera wird auf die Werkseinstellungen zurückgesetzt, alle zuletzt eingestellten Parameter (einschließlich etwaiger Passwörter) werden gelöscht.

## *Frage:*

*Meine Kamera zeigt folgendes an "Bei niedriger Spannung ist es schwierig, Nachtaufnahmen zu machen. / It is difficult to obtain night video under low voltage." Was bedeutet das?* Nach dem Einschalten der Kamera erscheint die Meldung "Bei niedriger Spannung ist es schwierig, Nachtaufnahmen zu machen", was darauf hinweist, dass die Batterie sehr schwach ist. Wenn die Batteriespannung niedriger als 4,0 V ist, kann das Infrarotlicht nicht eingeschaltet werden. Bei Nacht kann die Kamera keine Bilder und Videos aufnehmen. Der Stromverbrauch des Infrarotlichts ist sehr hoch und übersteigt den normalen Stromverbrauch. Es wird empfohlen, die Videolänge kürzer oder tagsüber nach Bedarf einzustellen. Die Kamera muss das Infrarotlicht nicht einschalten und kann trotzdem Videos aufnehmen.